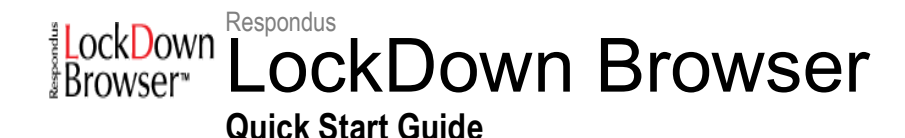

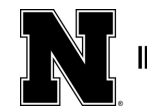

### **What is LockDown Browser?**

LockDown Browser is a custom browser that locks down the testing environment in Canvas. When students use Lockdown Browser to access a quiz, they are unable to print, copy, visit other websites, or access other applications. Quizzes created for use with LockDown Browser cannot be accessed with standard browsers.

Lockdown Browser works much like a standard browser, but some options have been removed or work differently. Unlike a regular browser, several features have been removed such as the menu bar, address field, right mouse button, Start button in Windows, and the System tray and more. Once logged into Canvas the course is selected and the quiz that has been set to use Respondus Lockdown browser by the instructor is located and selected.

Students are prevented from going to other websites or switching applications and they are also prevented from going to other areas in Canvas while taking the quiz.

Because students could use another computer or smartphone while using LockDown Browser, it is recommended that you use LockDown Browser in conjunction with a proctored testing lab like the Digital Learning Commons in Love Library. This additional layer of security where personal devices have to be checked in and where cameras and proctors help monitor test taking greatly decreases the ability of undesirable behavior during test taking.

After submitting the quiz, other applications that were available prior to using LockDown Browser will become available again.

# **Setting a Canvas Quiz for LockDown Browser**

- 1. Make sure the quiz has been deployed in the Canvas course.
- 2. From the Course Navigation in Canvas, select Lockdown Browser.
- 3. A list of quizzes in the course will be displayed.
	- a. Quizzes labeled with Required require students to use LockDown Browser.
	- b. Quizzes labeled with Not Required do not require students to use LockDown Browser.
- 4. To change the settings, select Modify Settings from the context menu to the left of the quiz title and select the desired option (below).

Unit 1 Quiz- Requires Respondus LockDown Browser  $\mathbb{R}$   $\mathbb{Z}$ Module 1: Pluto Module | Due Sep 13 at 11:59pm | 16 pts

Unit 1 Ouiz **Modify Settings** eview Early Exits

You may additionally require that LockDown Browser be used to view quiz feedback and results. DO NOT create an access code that students. We use IP restrictions for this same purpose.

Several Advanced Settings are available but are not necessary for instructors to select.

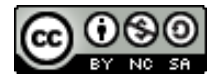

#### **LockDown Browser:**

- The first setting will prevent students from exiting the browser until the exam is completed. If unchecked students are prompted to enter a reason for leaving early.
- The second setting will allow students to take the exam with an iPad. You do not need this for the DLC testing.
- The third setting will allow specific students to access the exam with screen reader accessibility programs. See www.respondus.com/accessibility for an additional step that's required by the student.

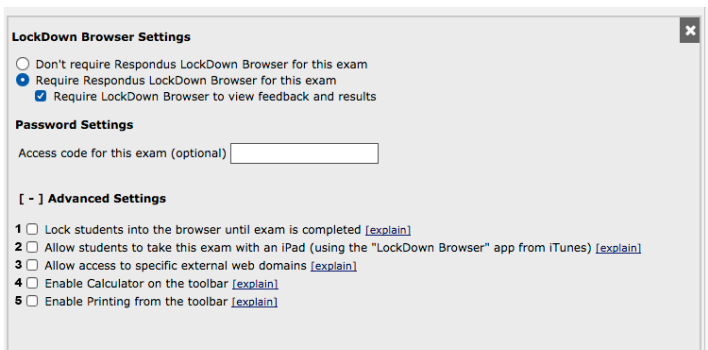

Cancel Save and Close

• The fourth and fifth settings allow instructors to provide students with a calculator or print function in the LockDown Browser toolbar.

For additional information, select the [explain] link that follows each setting.

Click **Save and Close** to apply the settings.

### **What if a student tries to use another browser or question link?**

If the settings for a quiz require that LockDown Browser be used, the quiz cannot be accessed with a standard browser. In fact, you can easily confirm that a quiz has been properly set for LockDown Browser by attempting to open the quiz with a regular browser.

As shown, a warning message will indicate that LockDown Browser is required for the quiz.

If a link in a quiz question takes the student to another site, it will open a new secure window that won't allow navigation beyond that initial page.

If linking to a YouTube video it is recommended that you use the embed feature for added security as opposed to using a link.

# **Training and Support Resources**

Canvas Overview Movie for instructors: https://youtu.be/KDGE2AjhZ5I Canvas Overview Movie for students: https://youtu.be/XuX8WoeAycs Knowledgebase - www.respondus.com/knowledgebase LockDown Browser Ticket-based Support 1 - www.respondus.com/esupport UNL Digital Learning Center – https://its.unl.edu/dlc/

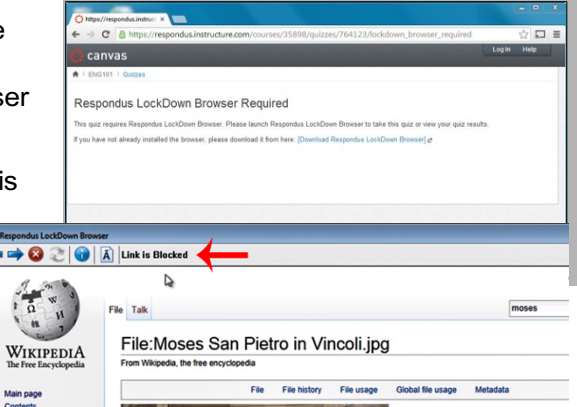